# Sketch in a Day

This one-day class will teach you the fundamentals of Sketch to create user interfaces. You'll create wireframes and turn them into finished designs that are optimized for mobile, tablet, and desktops.

Group classes in NYC and onsite training is available for this course. For more information, email <u>nyc@careercenters.com</u> or visit: <u>https://www.careercenters.com/courses/sketch-1day</u>

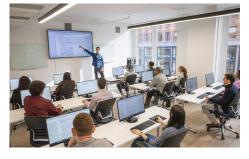

nyc@careercenters.com • (212) 684-5151

## **Course Outline**

### Section 1

### Creating New Files & Designing on a Grid System

- Creating a new file
- Artboards & pages
- Setting up a layout grid
- Creating colored backgrounds for text
- Importing text

### Adjusting the Layout for Tablets & Mobile Phones

- Designing with Bootstrap's grid
- Adapting the design for tablets
- Adapting the design for mobile phones

### **Inserting & Masking Photos**

- Importing photos
- Cropping a photo (masking)
- Custom shaped masks

### Inserting Vector Graphics, Fills, Shadows, & More

- Importing & modifying vector graphics
- Making grouped objects easily selectable
- Layer opacity vs. fill opacity
- Aligning & distributing layers
- Reusing colors found in the design
- Adding a drop shadow

COURSE SYLLABUS

### Section 2

### Layer Styles (Reusable Appearance)

- Creating a layer style
- Changing & renaming layer styles
- Making a style to darken full-width background photos

### **Text Styles (Reusable Appearance)**

- Creating text styles
- Editing text styles
- Renaming styles & organizing into folders

### Symbols (Reusable Components)

- Creating & editing symbols
- Customizing content inside a symbol
- Controlling the layout & resizing of symbols
- Renaming symbols
- Moving symbols between pages

### Exporting Assets: SVG & PNG

- Exporting artboards
- Exporting for web as SVG & PNG
- Exporting into folders

### Exporting Assets: 1x & 2x JPEG

- Exporting as JPEG
- Properly setting JPEG quality